# Blast List "How To's"

### **1. Forwarding Blasts:**

Forwarding your copy of a Blast is a great way to increase BayLaker awareness.

Unfortunately some recipients incorrectly assume they were automatically added to our Blast list and they click on Unsubscribe. They weren't, so:

*if you forward a Blast tell the recipient not to click on "Unsubscribe" because* 

doing so unsubscribes <u>YOU.</u>

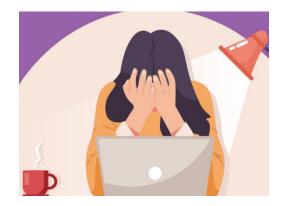

#### And that's a problem.

So, if you stop receiving Blasts you will need to resubscribe:

Click here to resubscribe.

## **2. Updating Your Email Address:**

Changing your email address on your BLIA Membership Card is very important but it won't update the Blast list.

Blasts (& BayLake.org) are separate from BLIA.

#### If you change your email, please update your preferences in the section at the bottom of your copy of the Blast (that looks like the following).

Want to change how you receive these emails? You can <u>update your preferences</u> or <u>unsubscribe from this list</u>.

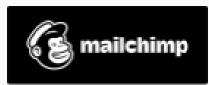

### **3. Recruiting New Blast Recipients:**

If you know someone who may want to be on the Blast list (i.e. a new resident or a spouse, child or grandchild who should know more about what is important for Bay Lake.....and to BayLakers), please:

1. forward your copy

2. tell the recipient that he/she can subscribe by clicking on the link in the Blast Subscription Section (usually just before "Looking Ahead" on every Blast.....that looks like the following).

Blast Subscription

(Kids, grandkids and other Bay Lake stakeholders

who you believe would benefit by the information in Blasts

can subscribe by clicking the link above.)

BUT, per #1 above, tell them not to click on unsubscribe.